# BUSINESS INSIGHTS: ESSENTIALS

GATHER COMPANY AND INDUSTRY INTELLIGENCE

Gale's *Business Insights: Essentials* transforms business research with interactive tools and in-depth analysis of the history, performance, and opportunities of thousands of companies and industries. You'll find trusted information from premium sources, including market research, investment and financial reports, and articles from top magazines and industry journals. Research companies and understand industries with *Business Insights: Essentials*.

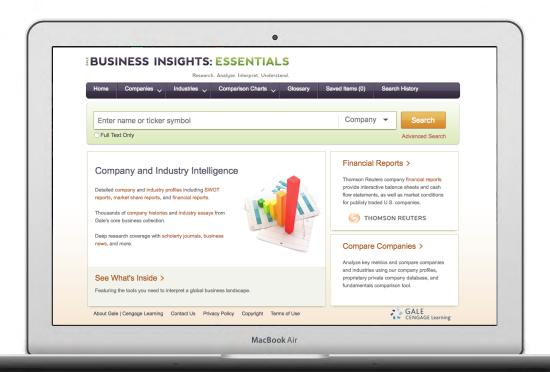

## COMPANIES AND INDUSTRIES

Search company and industry profiles to access organized links to trusted information on thousands of companies and industries. Or, use menu options to target specific documentation.

## COMPARISON CHARTS

Visually analyze companies and industries using metrics like revenue and number of employees. View, print, download, and interact with data in chart or table format.

## FINANCIAL REPORTS

Access interactive balance sheets and cash flow statements for publicly traded U.S. companies. Select reporting periods and compare to other companies.

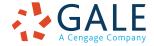

#### **SEARCHING**

#### **Basic Search**

Start your business research here. Enter your term(s) and then select from drop-down search options.

- Search for Company Profiles by name or ticker symbol to find complete pages of background information and organized links to relevant results.
- Find organized Industry Profiles by name or NAICS code.
- Use Article to discover documents related to your search topic.
- Select Keyword to compile Company and Industry Profiles in addition to articles relevant to your search terms. This is the widest basic search option.

#### **Advanced Search**

Customize your search with more limiting options to target relevant results.

Enter terms, determine the type of results you're looking for and select corresponding search indexes, and combine fields with search operators.

- Identify Articles and Reports by selecting from indexes like the all-purpose Keyword, the more limited Subject, or the broad full-text Entire Document options.
- Search for Companies using the Company Name index.
- Locate Industries with the SIC or NAICS 2017 indexes. If you would like to search across all types of results by SIC or NAICS codes, use Select Limiters options instead.
- Look for Associations based on things like their Name, SIC or NAICS code.
- Connect your terms with drop-down search operators. AND ensures your results mention both terms. OR broadens your search to results mentioning either term. NOT excludes a term.

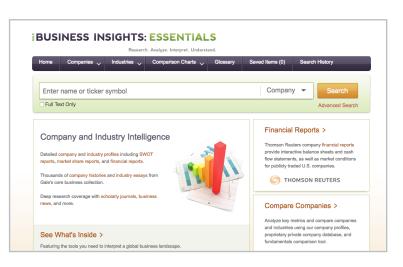

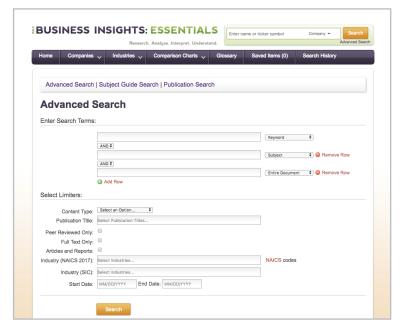

**Select Limiters** to use with terms and indexes to create a very specific search, or use them alone to run a broad search. Limit to **full text** or **peer-reviewed results**, use the drop-down to specificy **content types** like trade journals or market research reports, designate that results should relate to specific Industries based on **NAICS 2017** or **SIC codes**, and more

#### **Subject Guide Search**

Hone a business topic by subdivisions, and view narrower and broader related topics. This can help you identify targeted documents focused on a subject of interest.

#### **Publication Search**

Locate titles of interest. Enter the name of a publication. Click on any matching results to view coverage details, and link to articles from individual issues.

#### **Company and Industry Menus**

Jump directly to all available Company Histories, SWOT reports, Industry Essays, Market Share Reports, and more.

#### **Comparison Charts**

Access interactive charts to visualize revenue and other key metrics. **Add/Remove** companies or industries, select a metric, view results as tables or charts, and even print, download, or share each chart.

#### **WORKING WITH RESULTS**

Explore a variety of results depending on the type of search you have selected.

#### **Company Profiles**

Research hundreds of thousands of public and private companies. Each company profile includes useful sources with specific materials varying based on the company.

- Use Key Information to form a quick picture of the company. Click each figure to create an interactive graph of data. Note that you can also graph company data using the Comparison Charts drop-down.
- Link to information about Companies with Similar Revenue and Industries to understand the company within the context of similar businesses.
- Click Company Information links to build a more thorough understanding of the business. You may find articles from trusted periodicals covering recent developments, a company chronology and history detailing the company's past, official investment reports and interactive financials providing economic performance data, market share reports and rankings comparing the company to other businesses within the market, and a valuable SWOT report summarizing the company's full circumstances.
- Access Related Articles by Subject to find articles covering specific aspects of the company like its operations and strategies.

### Industry Profiles

- Use Key Information to form a quick picture of the industry. Click each figure to create an interactive graph of data. Note that you can also graph industry data using the Comparison Charts drop-down.
- Link to information about Top Companies to understand the full context of the industry based on its major players.
- View Industry Essays to grasp the industry's background before completing further analysis.
- Click Industry Information links to continue investigating major trends and developments within the industry. You may find articles from trusted periodicals reporting current issues, valuable market research detailing industry opportunities and strategy, and market share reports and rankings covering the full context of companies within the industry.

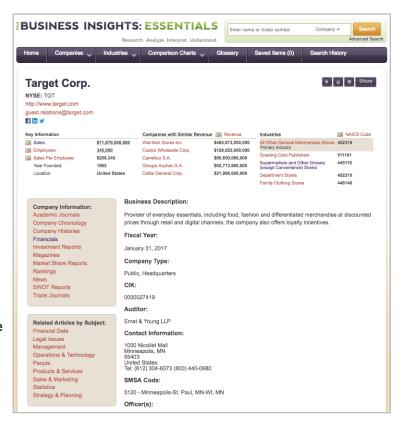

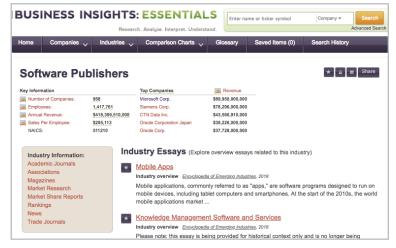

#### **Association Profiles**

View basic descriptions and contact information for associations related to a variety of industries. Associations often compile research related to their members and markets, and can serve as a helpful tool for answering questions and understanding business needs.

#### **Articles and Reports**

Build background knowledge and access up-to-date analysis.

- View articles from Academic Journals, Magazines, Newspapers, and Trade Journals covering recent business developments, professional analysis, and scholarly perspectives. New results are added every day,
- Select Company Chronologies and Company Histories to understand the historical background of key businesses.
- Choose Market Share Reports and Rankings to identify top performers within specific markets.
- Read SWOT Reports for an in-depth analysis of the internal and external circumstances affecting companies.
- Access short Videos for an engaging look at topics related to business.

#### **Search Result Options**

Use varied options to page through, sort, and limit results depending on the type of content returned by your search.

- **Sort By:** Use this drop-down to view articles with the highest relevance based on factors like the frequency and location of references to your search terms, or sort by publication date, article title, or publication title.
- Search Within: Enter additional terms to focus on results that mention those terms.
- **Limit By:** Filter by content type, subject, publication date, and more, or click to limit to full-text or peer-reviewed results. Use these options to save time finding the trustworthy information you need.

#### WORKING WITH DOCUMENTS

#### **Tools**

Click the title of a result to access document tools and features.

- Click the **Listen** tool to have the article read aloud to you, or to download the audio .mp3.
- Use the Translate drop-down to create a machine translation of the document in a selected language.
- Choose Save to add the article to a temporary Saved Items folder available in the banner. Use this feature to gather several articles and then download, print, email, or bookmark all at once. Once Business Insights: Essentials is closed, Saved Items are erased to protect privacy.
- Click Print Preview or Download to create a copy of the result.
- Use Citation Tools to generate a citation using MLAor APA style.
- Share the result. You'll find a Bookmark link back to practically any page within Business Insights: Essentials. Copy
  and paste the link anywhere you'd normally share a URL. You can also use options to post the result to social media
  sites, or email it.

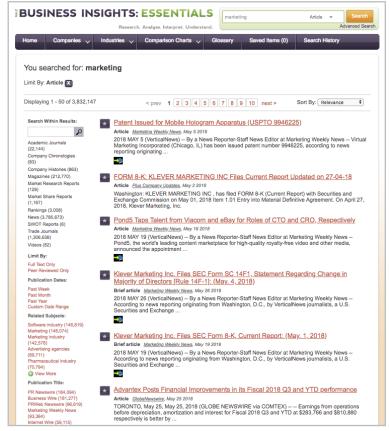

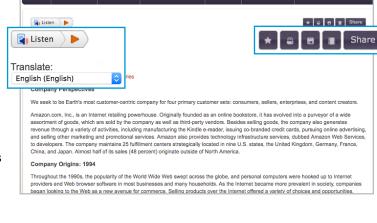

Enter name or ticker symbo

**BUSINESS INSIGHTS: ESSENTIALS** 

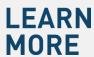

If you require further assistance with *Business Insights: Essentials*, please ask your librarian or visit **support.gale.com/training**.

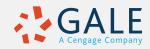